## **T**echnologie **I**nformacyjne — Laboratorium *Wykresy*

prowadzący: M. Emirsajłow, A. Gnatowski, R. Idzikowski, T. Niżyński

# **1 Podstawowe informacje**

Celem laboratorium jest zapoznanie się z tworzeniem i stylizowaniem wykresów przy użyciu pakietów tikz oraz pgfplots<sup>[1](#page-0-0)</sup>. Pakiet tikz jest bardzo rozbudowanym narzędziem do tworzenia grafiki, rysunków i schematów. Jego uniwersalność niesie ze sobą duży poziom skomplikowania i obszerność dokumentacji[2](#page-0-1) . Niemniej, w trakcie dzisiejszych zajęć skupimy się wyłącznie na tworzeniu wykresów.

Rysunki tworzone z wykorzystaniem pakietu tikz trzeba umieszczać wewnątrz otoczenia tikzpicture, w innym wypadku nie będą działać. Przy użyciu opcji scale możemy odpowiednio przeskalować cały rysunek. Do rysowania wykresów będziemy używać otoczenia axis, które utworzy kartezjański układ współrzędnych.

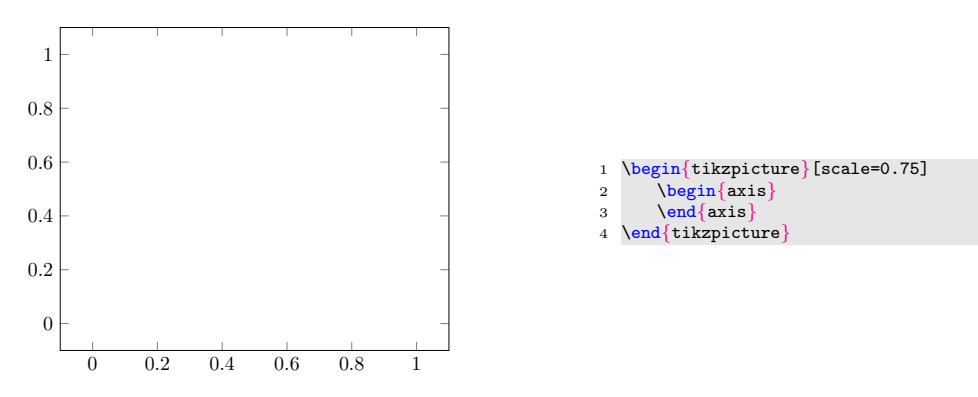

Obszar wykresu możemy dostosować przy użyciu następujących opcji otoczenie axis:

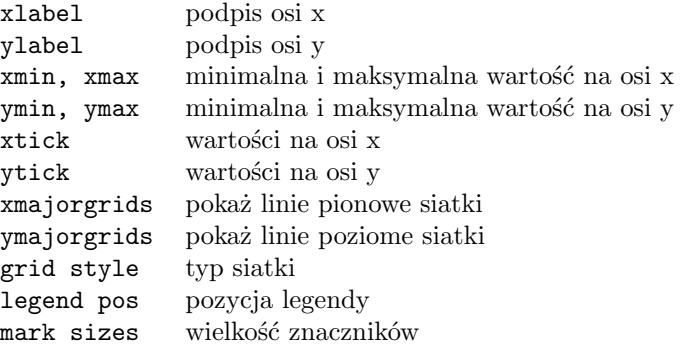

W LATEX-ie do zamierzonego efektu można dojść na różne sposoby. Na przykład, jeśli chcemy aby linie siatki pionowe jak i poziome były widoczne, możemy osobno ustawić dla nich widoczność (xmajorgrids=true oraz ymajorgrids=true) lub zrobić to jednocześnie za pomocą grid=both. Domyśle linie siatki są wyrysowane ciągłą, jasno-szarą linią, ale ich wygląd możemy zmienić według własnych preferencji przy ustawieniu opcji grid style. W wypadku więcej niż jednej wartości, należy je umieszczać w nawiasach klamrowych, np. gdy chcemy jednocześnie zmienić ciągłość linii oraz jej kolor grid style = {dashed, red!50}. Wartości na osiach są dobierane automatycznie, ale możemy ręcznie ustawić zarówno początek osi *OX* (xmin = 0) lub koniec

<span id="page-0-0"></span><sup>1</sup>Zaraz po wczytaniu paczki pgfplots, należy wywołać makro \pgfplotsset{compat=newest}. Pozwala to uzyskać dostęp do jej najnowszej implementacji, co ma spore znaczenie przy rysowaniu wykresów.

<span id="page-0-1"></span><sup>2</sup><https://sunsite.icm.edu.pl/pub/CTAN/graphics/pgf/base/doc/pgfmanual.pdf>

(xmax=10) oraz analogicznie dla osi *OY* . Możemy również wskazać dokładnie, które wartości mają być uwzględnione na konkretnej osi, np.: (xtick={1, 2, 3, 4, 5}). Osie układu podpisujemy za pomocą opcji xlabel oraz ylabel. Domyślnie podpisujemy w trybie tekstowym, ale przy użyciu \$\$ możemy opisywać osie w trybie matematycznym. Dla wygody warto ustawić oczekiwaną szerokość wykresu, w naszym wypadku posłużymy się szerokością tekstu width=\textwidth.

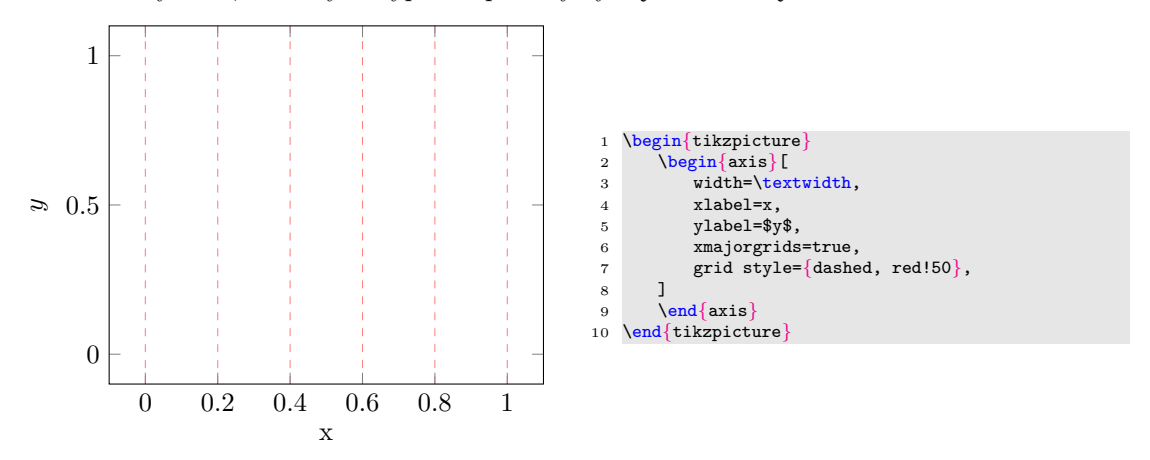

#### **1.1 Wykres na podstawie wzoru**

Podstawowym poleceniem z paczki pgfplots służącym do tworzenia wykresu jest makro:

#### \addplot[opcje]{wzór\_funkcji};

Makro to jako argument przyjmuje wzór funkcji. Przy mnożeniu konieczne jest używanie symbolu "\*". Jeśli chcemy narysować wykres funkcji sinus, w zależności od stopni trzeba użyć konstrukcji sin(deg(x)). Istotną zmianą w otoczeniu tikzpicture jest to, że po każdym rozkazie należy umieścić średnik ";" na końcu.

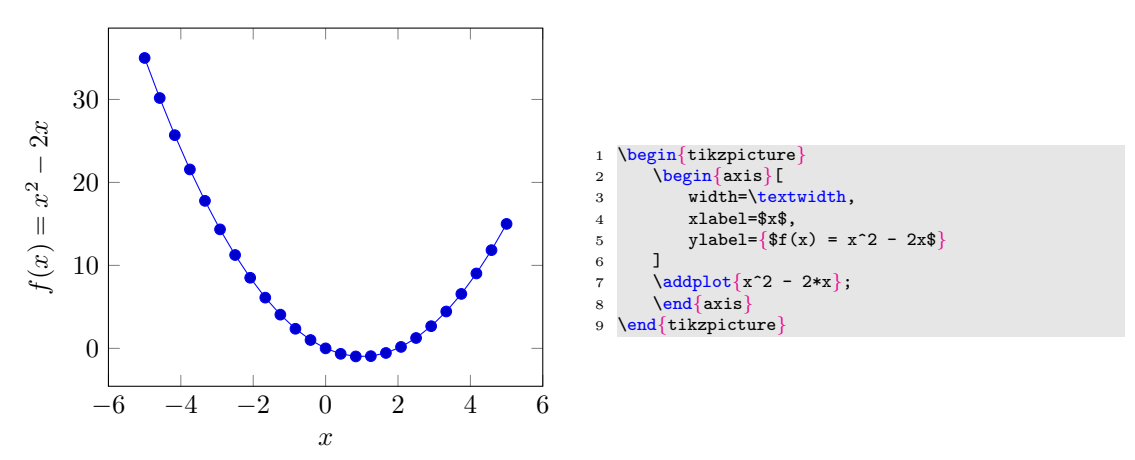

Jeśli chcemy narysować więcej funkcji na jednym wykresie, należy dodać kolejny addplot wewnątrz tego samego otoczenia axis. Domyślnie każda dodawana funkcja będzie miała inny kolor oraz kształt znaczników (marks). W celu rozróżnienia wykresów funkcji można stosować legendę, dostępną za pomocą polecenia \legend{lista\_etykiet}, gdzie po przecinku "," umieszczamy kolejno opisy dla konkretnych wykresów w kolejności ich wywoływania. Domyślnie legenda pojawią się w prawym górnym rogu (north east) obszaru wykresu, ale możemy zmienić jej położenie z pomocą opcji legend pos = south east dla otoczenia axis.

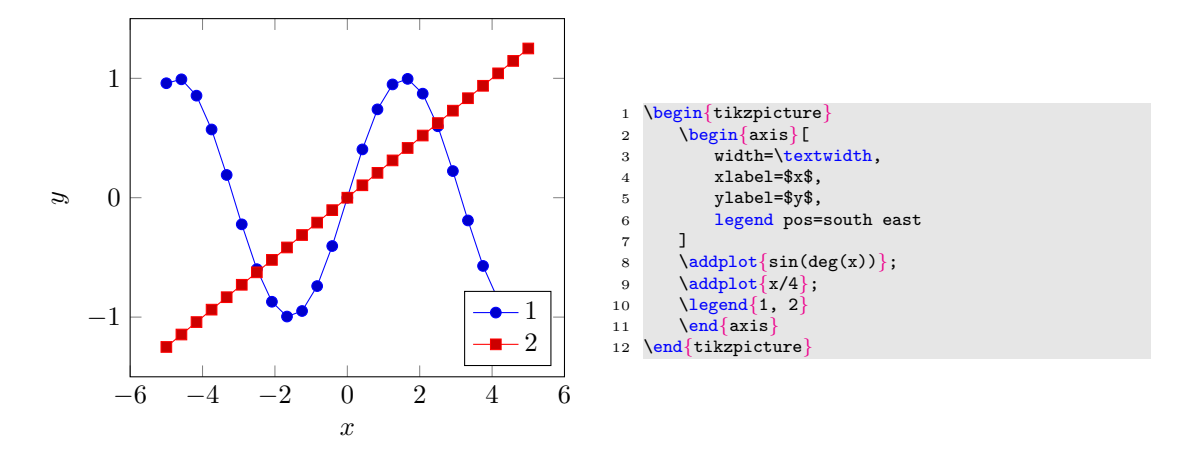

Możemy dowolnie zmieniać ustawienia rysowanych funkcji. Zmiana koloru następuje poprzez wprost podanie koloru \addplot[kolor]{wzór\_funkcji}; lub color=kolor jako opcji dla konkretnej funkcji. Kolory mamy zdefiniowane w pakiecie xcolor. Standardowo możemy sterować nasyceniem kolorów przy użyciu "!". Poprzez opcje mark=znacznik możemy wybrać z puli znaczników jeden konkretny (na rysunku poniżej pokazano wiele przykładów). Dodanie "\*" przy znaczniku spowoduje jego wypełnienie. Dzięki opcji no marks możemy całkowicie zrezygnować ze znaczników lub przy pomocy only marks zostawić tylko znaczniki. Użycie opcji dashed spowoduje narysowanie przerywanej linii wykresu funkcji a dotted wykropkowaną. Istnieje możliwość tworzenia cyklicznych list z ustawieniami dla kolejno wywoływanych funkcji, co jeszcze wygodniejszą opcją niż ręczne modyfikowanie wywołania każdej funkcji.

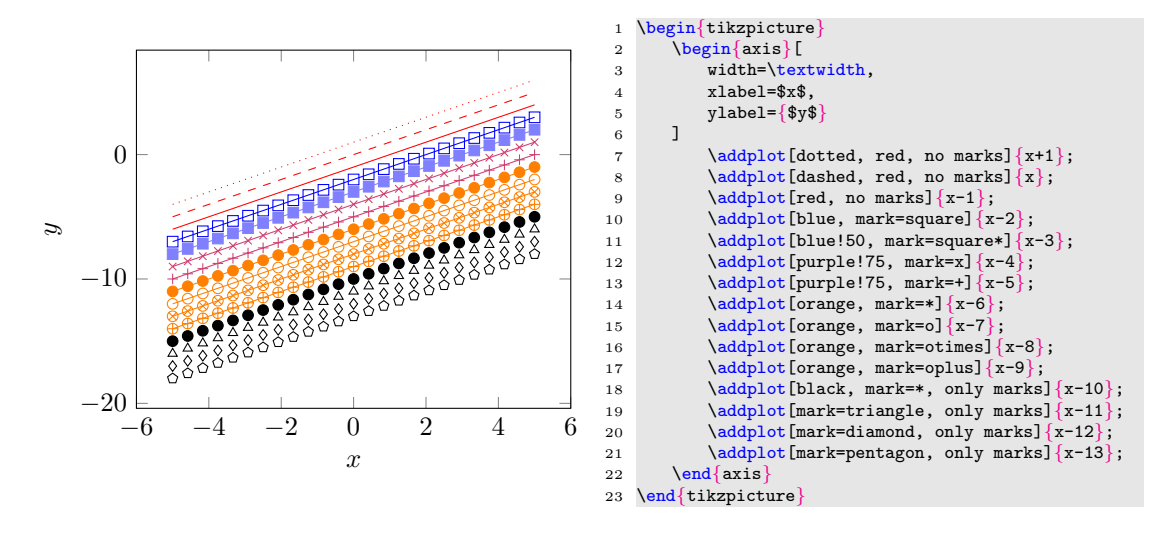

### **1.2 Wykres z punktów**

W przypadku potrzeby ręcznego wyrysowania wykresu funkcji na podstawie punktów należy argument rozkazu \addplot{} poprzedzić słowem kluczowym coordinates. Należy jeden umieścić je po opcjach. Punkty podajemy kolejno w wewnątrz nawiasów okrągłych w postaci pary (xA,yA). Wartości oddzielamy przecinkiem ",". **Separatorem dziesiętnym** w systemie LATEX jest **kropka** ".". Wartości można podać obok w jednej lub w wielu liniach, nie należy jednak zostawiać pustych linii. Opcje rysowanych przebiegów funkcji zmienia się tak samo jak przy wcześniejszym wywołaniu funkcji addplot. Jeśli chcemy wygładzić przebieg funkcji należy użyć opcji smooth. Poprzez zastosowanie opcji legend pos = outer north east możemy przesunąć legendę poza obszar wykresu. Jednak działa to jedynie dla pozycji koło górnego prawego rogu. oczywiście przez ręczne dobranie pozycji moglibyśmy przesunąć legendę w dowolne miejsce na czy poza obszarem wykresu. Jeśli lista podanych etykiet w rozkazie legend nie bedzie kompletna to brakujące elementy zostaną pominięte.

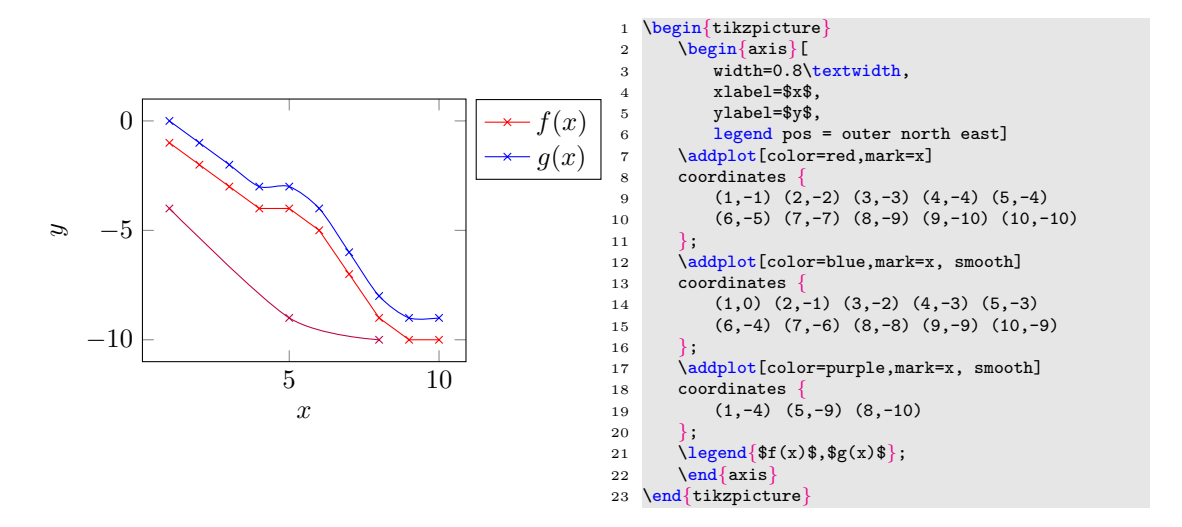

### **1.3 Wykres słupkowy**

Wykres słupkowy budujemy bardzo podobnie jak zwykły wykres, ponieważ "czubki" słupków to tak naprawdę współrzędnymi punktów do narysowania funkcji. Dzięki użyciu opcjo ybar lub xbar system LATEXwie, że współrzędne ma traktować jako słupki pionowe lub poziome. W przypadku wykresy słupkowego zmiana opcji color zmieni nam kolor jedynie obramowania słupka. Jeśli zmienić kolor samego słupka należy użyć opcji do wypełnienia go kolorem fill. Opcja fill działa również dla zwykłych wykresów funkcji i wypełni pole wewnątrz funkcji. Jeśli dziedzina składa się z wartości tekstowych należy wskazać elementy i kolejność wchodzące w jej skład symbolic x coords={ndst, dst, db, bdb}.

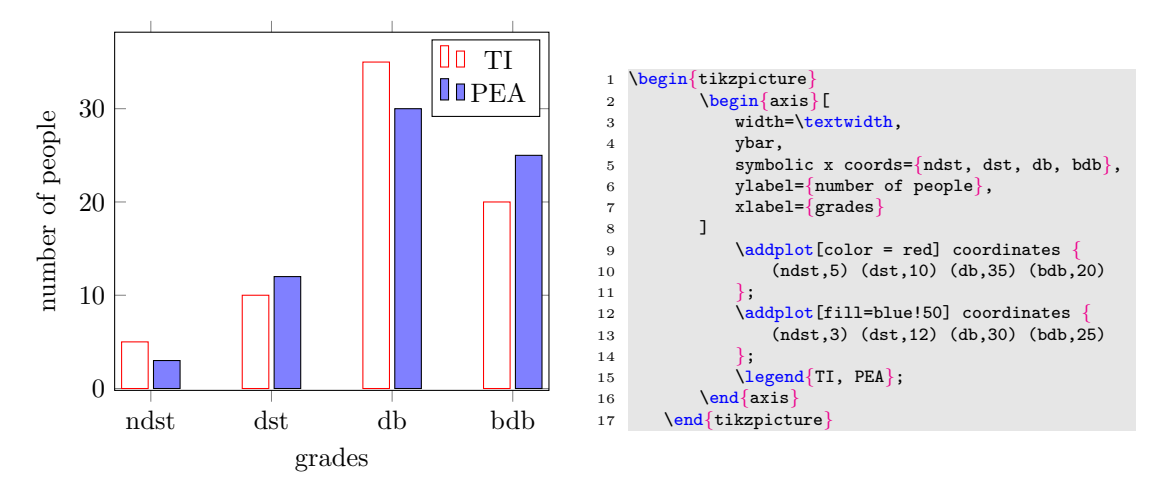

#### **1.4 Podpisywanie wykresów**

Wykresy podpisujemy tak identycznie jak inne obrazki przy użyciu otoczenia figure. Wykres tak samo jak inne rysunki należy wyśrodkować \centering, następnie podpisać pod rysunkiem \caption{podpis} oraz dołożyć etykietę \label{fig:etykieta}.

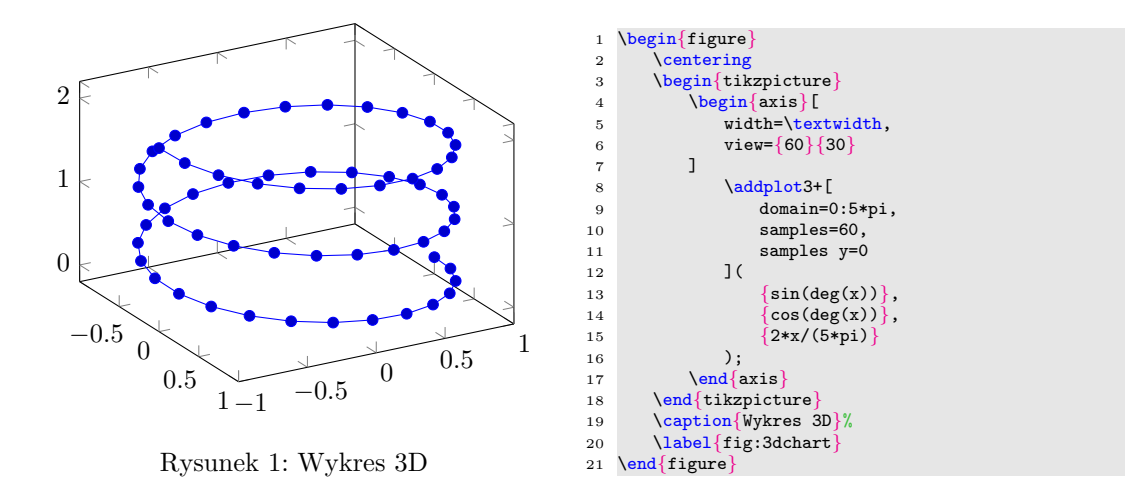

### **1.5 Skala logarytmiczna**

W przypadku analizy wykresu funkcji, której wartości mają bardzo duże różnice, warto wtedy zastosować skalę logarytmiczną. Skalę logartymiczną stosujemy dla wartości dodatnich. Aby wyrysować wykres w skali logarytmicznej zamiast otoczenia axis należy użyć któregoś z poniższych otoczeń:

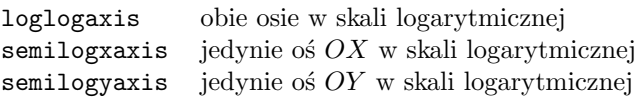

Jeśli chcemy dostosować zasięg rysowania funkcji warto w poleceniu addplot określić dziedzinę funkcji domain=zakres podając zakres liczb przedzielony symbolem dwukropka ":", ponieważ automatycznie dobrana wartość nie zawsze może nam odpowiadać.

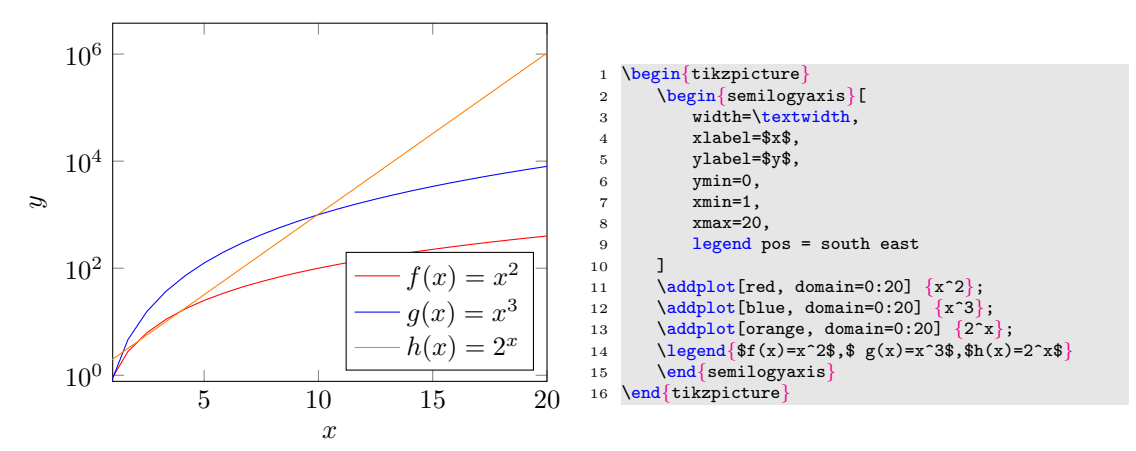

## **2 Zaawansowane formatowanie wykresów**

## **2.1 Wykresy z pliku**

Typowym przykładem wykorzystania wykresów w dokumencie jest prezentacja danych eksperymentalnych. Niezależnie od sposobu ich przechowywania, prawie zawsze da się je wyeksportować do formatu csv. Ten z kolei może posłużyć do narysowania wykresu. Format csv jest dość luźno zdefiniowany, stąd podane niżej informacje tyczą się jego obsługi w paczce pgfplots. Plik csv przypomina tabelę, której kolumny rozdzielone są *separatorem*, a wiersze znakiem nowej linii. Plik może — ale nie musi — zawierać nagłówek, czyli specjalnie interpretowany pierwszy wiersz. Domyślnym separatorem dla pgfplots jest jeden lub więcej znaków białych. Zawartość przykładowego pliku data.csv pokazano poniżej:

```
lp name tn ti ts prdi prds
1 20x100 0 0.0186 0.0177 -2.74 -2.19
2 20x10 1 0.0567 0.0567 -2.64 -2.66
3 20x20 1 0.1306 0.1285 -3.83 -3.14
4 50x5 2 0.2092 0.2156 -1.56 -1.69
5 50x10 3.1630 0.4528 0.4459 -3.25 -3.86
6 50x20 5 0.9229 0.9302 -3.48 -3.82
7 100x5 8 1.2632 1.2317 -0.88 -0.99
8 100x10 13 2.7882 2.7226 -1.26 -1.37
9 100x20 21 5.7525 5.7632 -2.29 -2.73
10 200x10 44 19.158 19.243 -0.84 -1.02
11 20x20 65 1.346 25.033 -1.50 -1.73
```
Plik składa się z nagłówka, 11 wierszy z danymi i 7 kolumn. Dane liczbowe wykorzystują kropkę jako separator dziesiętny. Jest to bardzo istotne, ponieważ w systemie LAT<sub>E</sub>X separatorem dziesiętnym jest kropka, a nie przecinek.

Aby wczytać dane z pliku i wykorzystać je do narysowania wykresu, należy skorzystać z polecenia table[argumenty]{ścieżka\_pliku}. Jego argumenty definiują sposób w jaki dane są przetwarzane i interpretowane. Do podstawowych kluczy należą:

x nazwa kolumny interpretowanej jako współrzędna *x* punktów wykresu.

y nazwa kolumny interpretowanej jako współrzędna *y* punktów wykresu.

z nazwa kolumny interpretowanej jako współrzędna *z* punktów wykresu.

col sep separator użyty w pliku z danymi, domyślnie jeden lub więcej znaków białych.

Przykład użycia polecenia pokazano poniżej:

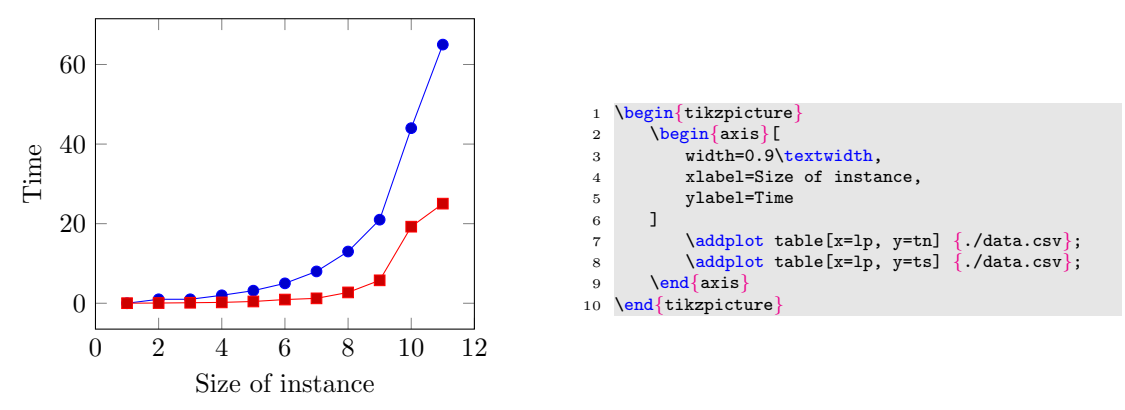

Nie należy rysować wykresów składających się z więcej niż kilkunastu–kilkudziesięciu tysięcy punktów. Jeżeli mimo to chcemy próbować szczęścia, w razie problemów z pamięcią można spróbować zmienić kompilator na xelatex, kompilować plik lokalne, usunąć część punktów, lub po prostu skorzystać z innych metod wizualizacji.

#### **2.2 Niepewności pomiarowe**

Na przedmiotach takich jak miernictwo, czy fizyka, pojawi się konieczność rysowania wykresów ze słupkami błędów. O ile samo zagadnienie niepewności pomiarowych pozostaje poza zakresem przedmiotu "Technologie Informacyjne", tak ich wizualizacja — jak najbardziej.

Załóżmy, że dokonano pomiaru wartości *x* [m] i *y* [s], a ich niepewność pomiarowa jest opisana przedziałami (*x − x<sup>l</sup> , x* + *xr*) i (*y − y<sup>l</sup> , y* + *yr*). Poniżej pokazano przykład pliku errors.csv zawierającego 4 punkty pomiarowe:

```
x; xl; xr; y; yl; yr
1; 0.3; 0.5; 4; 0.2; 0.4
2.5; 0.1; 0.1; 3; 0.2; 0.5
4; 0.2; 0.19; 2; 0.1; 0.3
2; 0.1; 0.2; 1; 0.5; 0.2
```
Jego wizualizację pokazano w następującym przykładzie:

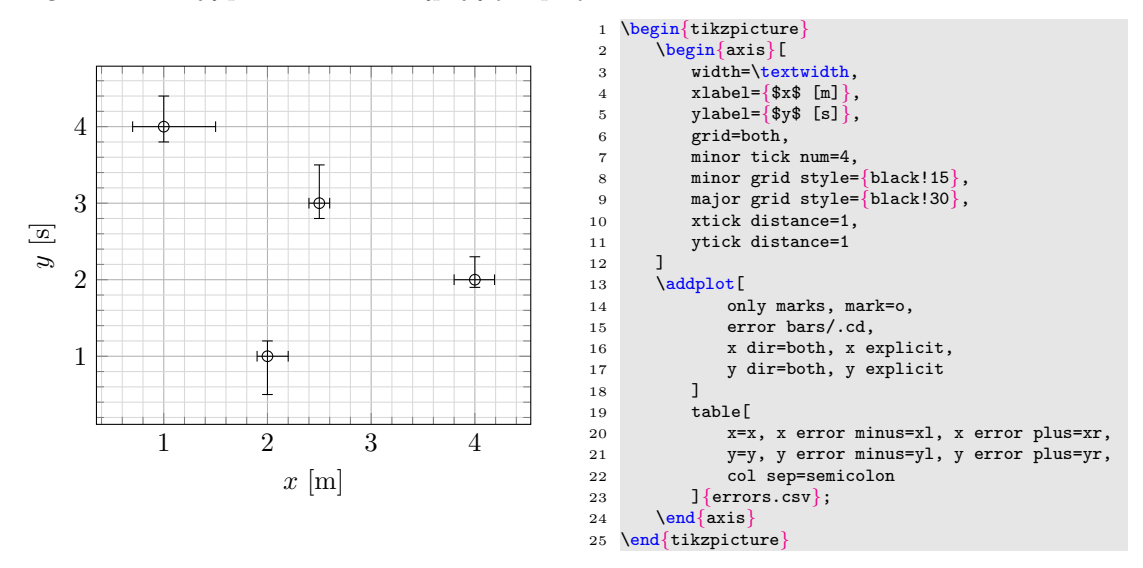

W argumencie opcjonalnym makra addplot pojawiły się nowe klucze:

error bars/.cd argument upraszczający wpisywanie kolejnych argumentów. x dir w którą stronę skierowane są słupki błędu osi *x*, both oznacza w *obie* strony.

x explicit długości słupków błędów dla osi *x* zadawane są wartością bezwzględną.

Oczywiście, należy użyć również nowych kluczy w table:

 $x$  error minus wartość  $x_l$ , czyli długość "ujemnego" słupka błędu osi  $x$ .

x error minus wartość  $x_r$ , czyli długość "dodatniego" słupka błędu osi  $x$ .

# **3 Złożone obrazki**

W celu umieszczenia dwóch lub więcej wykresów wchodzący w skład jednego rysunku. W tym celu należy skorzystać z otoczenia subfigure z pakietu subcaption. Całość będzie widoczna jako jeden rysunek, dlatego cały kod należy umieścić wewnątrz jednego otoczenia figue. Następnie każdy wykres należy umieścić osobno w otoczeniu subfigure{szerokość}, które jako argument przyjmuje szerokość dla pojedynczego rysunku. Jeśli rysunki się nie zmieszczą obok siebie to drugi przeskoczy niżej. Jednak jeśli chcemy żeby zmieściły się obok siebie warto posłużyć się szerokością bazującą na szerokości jaką dysponujemy \linewidth, warto też zostawić margines błędu. W celu poprawnego podpisania należy wywołać 3 razy caption osobno dla każdego "małego" obrazka wewnątrz otoczenia subfigure oraz dla całości figure.

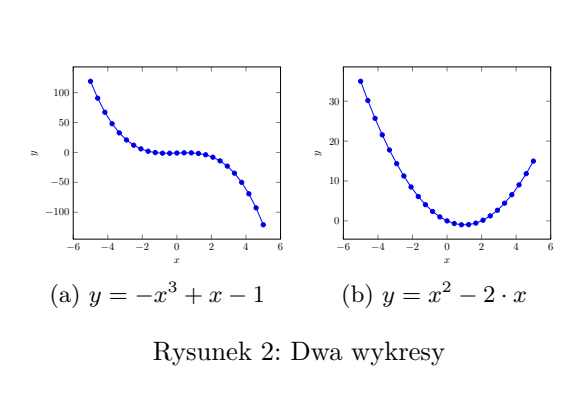

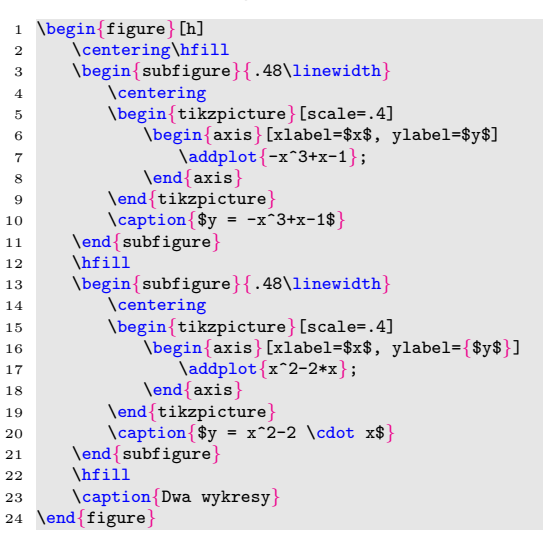